### **1. Eine digitale Sammlung der SLUB kennenlernen: "Historische Adressbücher"**

*Die Digitalisierung hat in den letzten Jahrzehnten in vielen Bereichen neue Möglichkeiten eröffnet - auch im Umgang mit der Vergangenheit. Museen und Gedenkstätten bieten virtuelle Rundgänge an oder Textquellen aus Archiven werden digitalisiert. Originalgetreue digitale Reproduktionen analoger Objekte und Quellen nennt man Digitalisate. Viele Bibliotheken, Archive und Forschungseinrichtungen stellen Digitalisate in digitalen Sammlungen öffentlich zur Verfügung.*

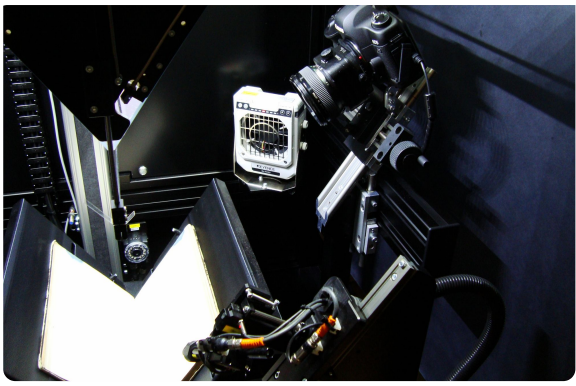

*Ein Beispiel hierfür ist die digitale Sammlung "Historische Adressbücher" der SLUB Dresden.* **D1**: Digitalisierungszentrum der SLUB, Bild: Kay Körner, Wikimedia, CC BY-SA 2.5 <https://t1p.de/fnbc>

- 1 **Informieren** Sie sich mit Hilfe des Videos M1über die digitale Sammlung "Historische Adressbücher" und **ergänzen** Sie die Tabelle T1.
	- SLUB Dresden: Sächsische Landesbibliothek - Staats- und Universitätsbibliothek Dresden **Link zu den digitalen Sammlungen der SLUB: <https://digital.slub-dresden.de/kollektionen/>**

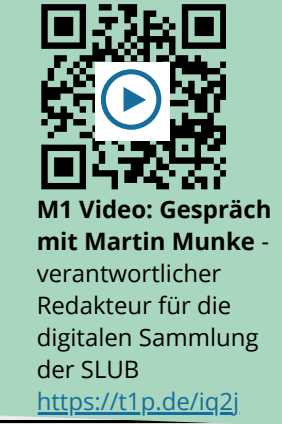

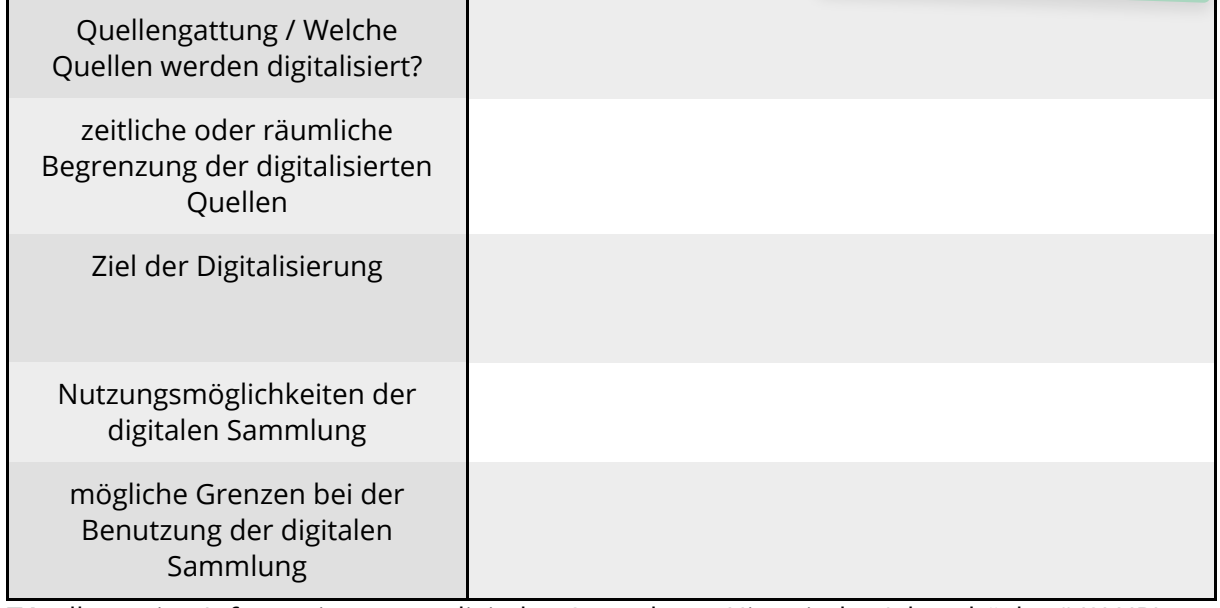

**T1**: allgemeine Informationen zur digitalen Sammlung "Historische Adressbücher" (SLUB)

2 **Analysieren** Sie die digitale Sammlung "Historische Adressbücher" mit Hilfe der Kriterien in der Tabelle T2.

**M2: Digitale Sammlung "Historische Adressbücher"** 

<https://adressbuecher.sachsendigital.de/startseite/>

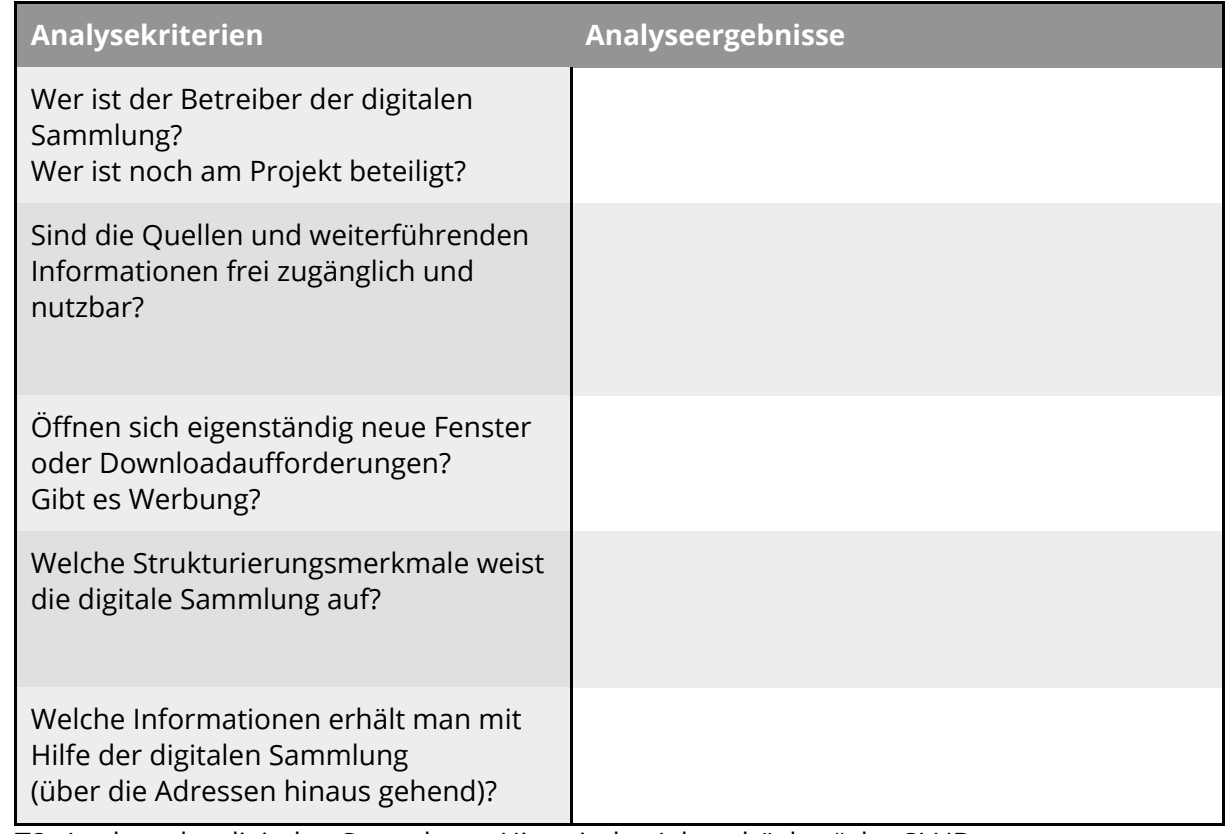

T2: Analyse der digitalen Sammlung "Historische Adressbücher" der SLUB

3 **Partnerarbeit digital**: **Diskutieren** Sie mit Hilfe von M3 gemeinsam folgende Aussage:

*"Die digitale Sammlung "Historische Adressbücher" ist eine nützliche digitale Quellensammlung für historisches Forschen und Lernen, für jeden zugänglich und leicht zu bedienen."*

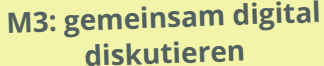

[https://yopa](https://yopad.eu/)d.eu/

### **Etherpad einrichten**

Geben Sie auf der Website M3 einen Namen für Ihr Pad ein und klicken Sie auf "Öffnen". Sie werden direkt zum Pad weitergeleitet und können den Link teilen. Nach 30 Tagen Inaktivität wird das Pad gelöscht. Speichern Sie Ihr Ergebnis daher in einem Schreibprogramm.

## **2. Selbst in einer digitalen Sammlung recherchieren I: Ehrenbürgerschaften in Leipzig gestern und heute**

- 1 **Recherchieren** Sie ausgehend von der digitalen Sammlung "Historische Adressbücher" die im Jahr 1940 verzeichneten Ehrenbürger\_innen der Stadt Leipzig und kreuzen Sie die genannten Personen an.
	- $\bigcirc$  Adolf Hitler
		- Rudolf Dittrich  $\bigcirc$  Clemens Thieme  $\bigcup$  links.  $\bigcap$  Hans Frank
			-
	- Lene Voigt Wilhelm Frick
- Paul von Hindenburg
- 2 **Überprüfen** Sie mit Hilfe der Internetseite der Stadt Leipzig, welche der genannten Ehrenbürger\_innen auch heute noch die Ehrenbürgerschaft inne haben.

**Hinweis zur Recherche** Nutzen Sie für die Suche im

Adressbuch das **elektronische Inhaltsverzeichnis** oder die Option **Vorschaubilder** in der Symbolleiste oben

cag0

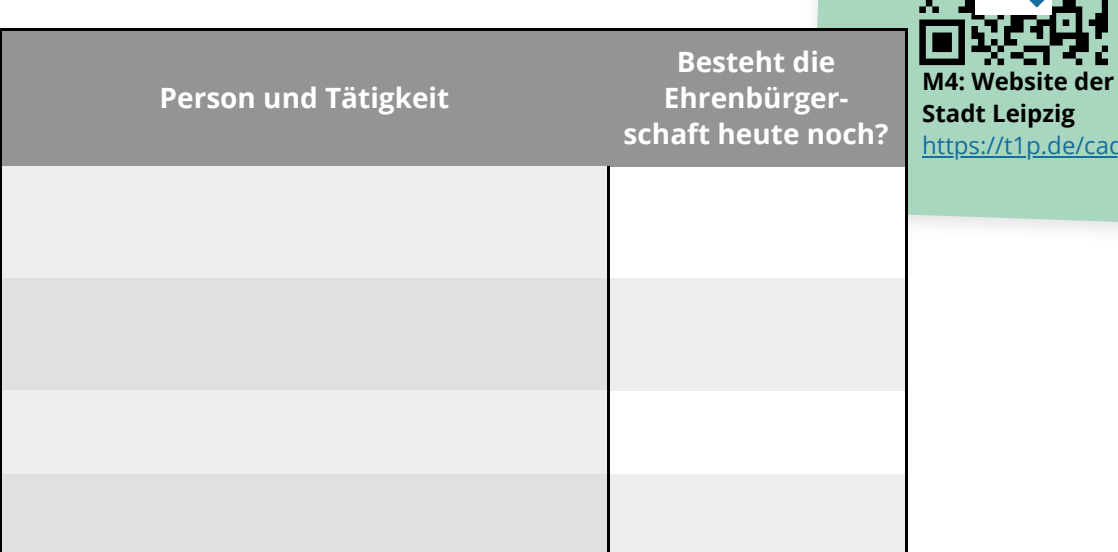

**T3**: Ehrenbürgerschaften im Leipziger Adressbuch 1940

*Der Internetseite der Stadt Leipzig ist zu entnehmen, dass der überwiegende Teil der Ehrenbürgerschaften im 19. Jahrhundert verliehen wurde.*

3 **Partnerarbeit digital**: **Diskutieren** Sie mit Hilfe von M3 gemeinsam, ob diese Form der Ehrung heute noch zeitgemäß ist.

> Nutzen Sie Ihr bereits **erstelltes Etherpad** mit Ihrem Partner/Ihrer Partnerin und diskutieren Sie unter einer **neuen Überschrift** zu Aufgabe 3.

**M3: gemeinsam digital diskutieren**

<https://yopad.eu/>

# **3. Selbst in einer digitalen Sammlung recherchieren II: Schicksale im Ersten Weltkrieg**

*Im Jahr 2013 wurde im Dresdner Stadtteil Omsewitz eine Kupfertafel gefunden, auf der unter der Jahreszahl 1914 Namen aufgelistet sind.*

1 **Recherchieren** Sie ausgehend von der digitalen Sammlung "Historische Adressbücher" die zwei auf der Kupfertafel (D2) oben genannten Personen und ergänzen Sie die Tabelle T4.

#### **Hinweis zur Recherche**

Suchen Sie die Namen im **Dresdner Adressbuch** für das Jahr 1914 sowie die zwei Folgejahre. Abkürzungen können Sie im

**Abkürzungsverzeichnis** des jeweiligen Adressbuches auflösen. Das Abkürzungsverzeichnis finden Sie im elektronischen Inhaltsverzeichnis.

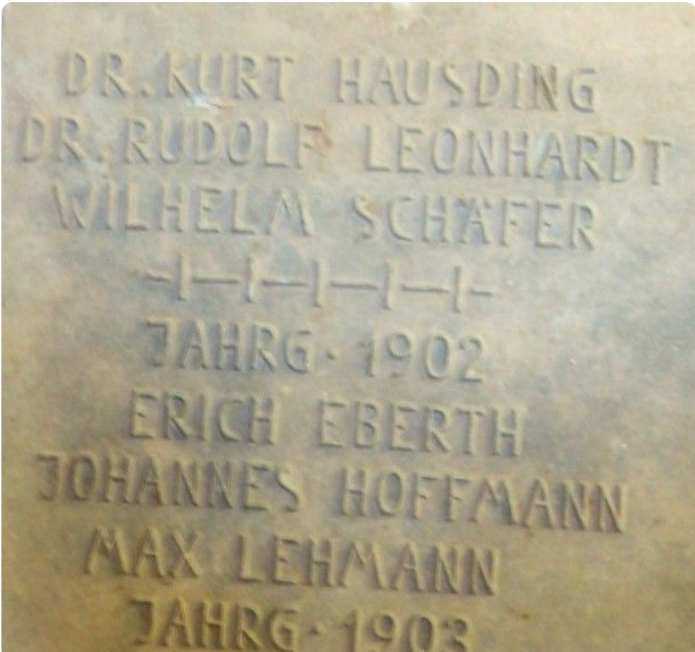

**D2: Bild einer Kupfertafel aus dem Jahr 1914** Bild: Lea Salchert, 2013, CC BY-SA 3.0

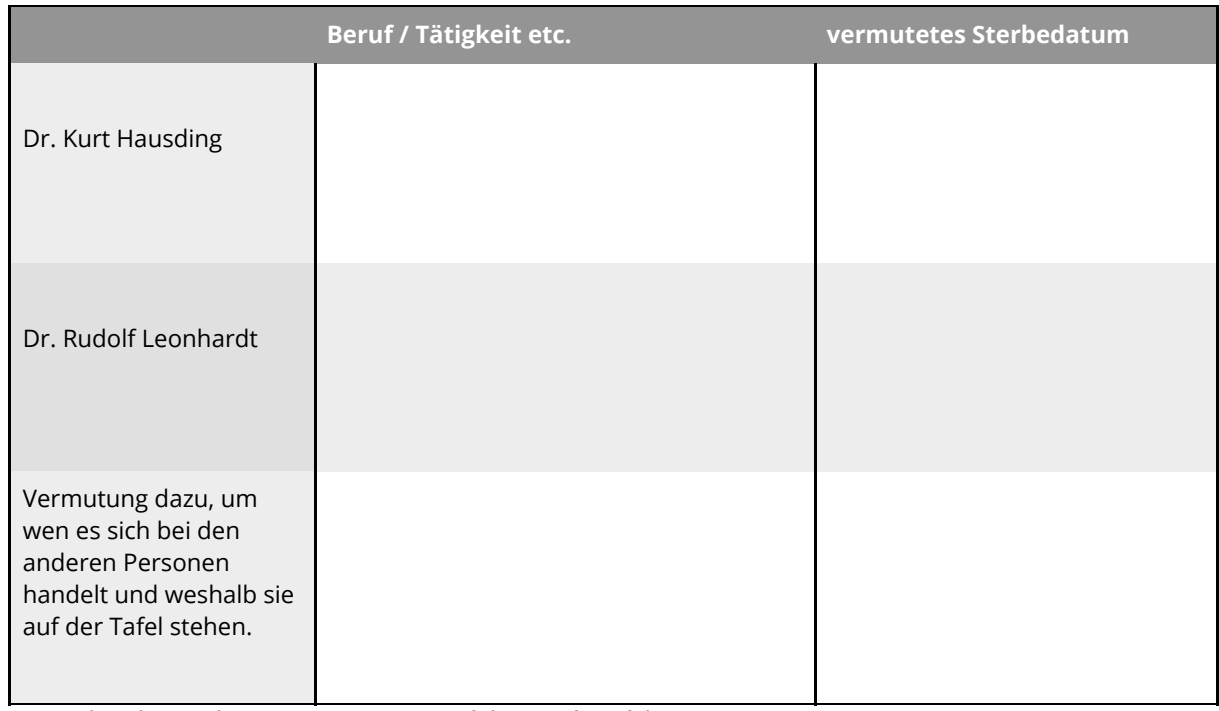

**T4**: Rechercheergebnisse zu Personen auf der Kupfertafel D2

2 **Überprüfen** Sie Ihre Rechercheergebnisse zu den in Aufgabe 1 genannten Personen mit Hilfe der angegebenen Seiten in der Schulchronik Q1.

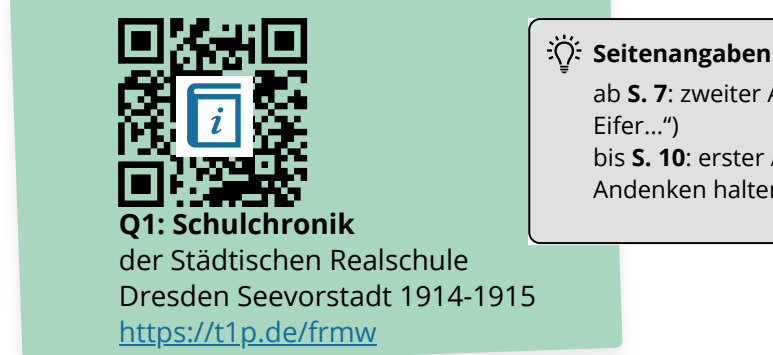

ab **S. 7**: zweiter Absatz ("Mit glühendem Eifer...") bis **S. 10**: erster Absatz (*...*.in treuem Andenken halten")

3 **Analysieren** Sie die Schulchronik Q1 in Bezug auf enthaltene Kriegspropaganda. Erstellen Sie anschließend mit Hilfe von M5 eine Wortwolke mit den entsprechenden Wörtern und Wortgruppen aus Q1.

> *Beipiel: "große Zeit" (S. 8) als euphorische Überhöhung der damals aktuellen Kriegssituation*

> > **M5: online Wortwolken erstellen**

[http://schlüsselwortwolke.de/](http://xn--schlsselwortwolke-52b.de/)

**Schlüsselwortwolke erstellen**

Löschen Sie die Beispielbegriffe und schreiben Sie Ihre Wörter bzw. Wortgruppe in jeweils eine **neue Zeile**. Gewichten Sie Ihre Begriffe, indem Sie ihnen **Zahlen voranstellen**. Je höher die Zahl, umso größer erscheint das Wort in der Wortwolke. Klicken Sie auf "Aktualisieren", um sich Ihre Wortwolke anzeigen zu lassen. Speichern Sie die Wortwolke.

4 **Partnerarbeit digital:** Im Jahr 2014 titelte die Zeitschrift "Die Zeit" zum Jahr 1914: "Erziehung für Verdun" (D3). Nehmen Sie in einem Kommentar Stellung zu diesem Titel und **diskutieren** Sie gemeinsam mit Hilfe von M3 die Wirkung schulischer Erziehung damals und heute.

> **M6: Artikel "Erziehung für Verdun" (ZEIT online, Ulrich Herrmann, 30. Januar 2014)**

<https://www.zeit.de/2014/06/erster-weltkrieg-erziehung-kaiserreich>

**M3: gemeinsam digital diskutieren**

[https://yopa](https://yopad.eu/)d.eu/

Nutzen Sie Ihr bereits **erstelltes Etherpad** mit Ihrem Partner/Ihrer Partnerin und diskutieren Sie unter einer **neuen Überschrift** zu Aufgabe 4.

### **4. Eine weitere digitale Sammlung kennenlernen: Das Historische Ortsverzeichnis von Sachsen (HOV)**

1 **Informieren** Sie sich mit M7 über die digitale Sammlung "Historisches Ortsverzeichnis". Geben Sie an, welche Informationen man

hier erhält.

**M7: Historisches Ortsverzeichnis von Sachsen** <https://hov.isgv.de/>

### **Hinweis:**

Wie Sie von den Historischen Adressbüchern auf das **Historische Ortsverzeichnis** zugreifen können, zeigt Herr Munke in **M1** ab **Minute 15**. Stellen Sie eine Suchanfrage für Leipzig und klicken Sie dann das **Historische Ortsverzeichnis** an.

2 **Recherchieren** Sie mit Hilfe des "Historischen Ortsverzeichnisses" die Bevölkerungszahlen der Stadt Leipzig. **Stellen** Sie die Bevölkerungsentwicklung der Stadt von 1843 bis 2000 in einem

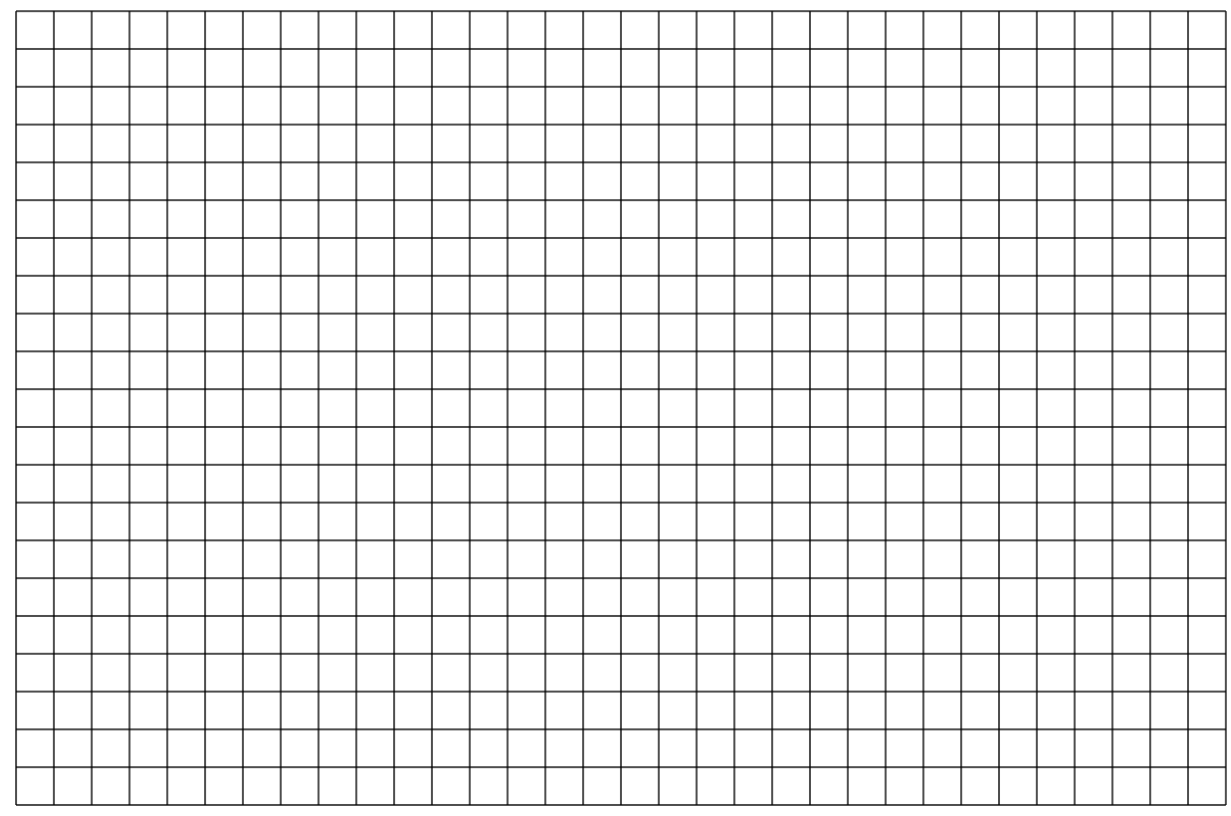

Diagramm **dar**.

3 **Interpretieren** Sie das Diagramm im Hinblick auf mögliche Erklärungsansätze für starkes Bevölkerungswachstum oder Bevölkerungsrückgänge vor dem Hintergrund der jeweiligen Zeit.

Orientieren Sie sich dabei an den vorgegebenen Ereignissen und Prozessen.

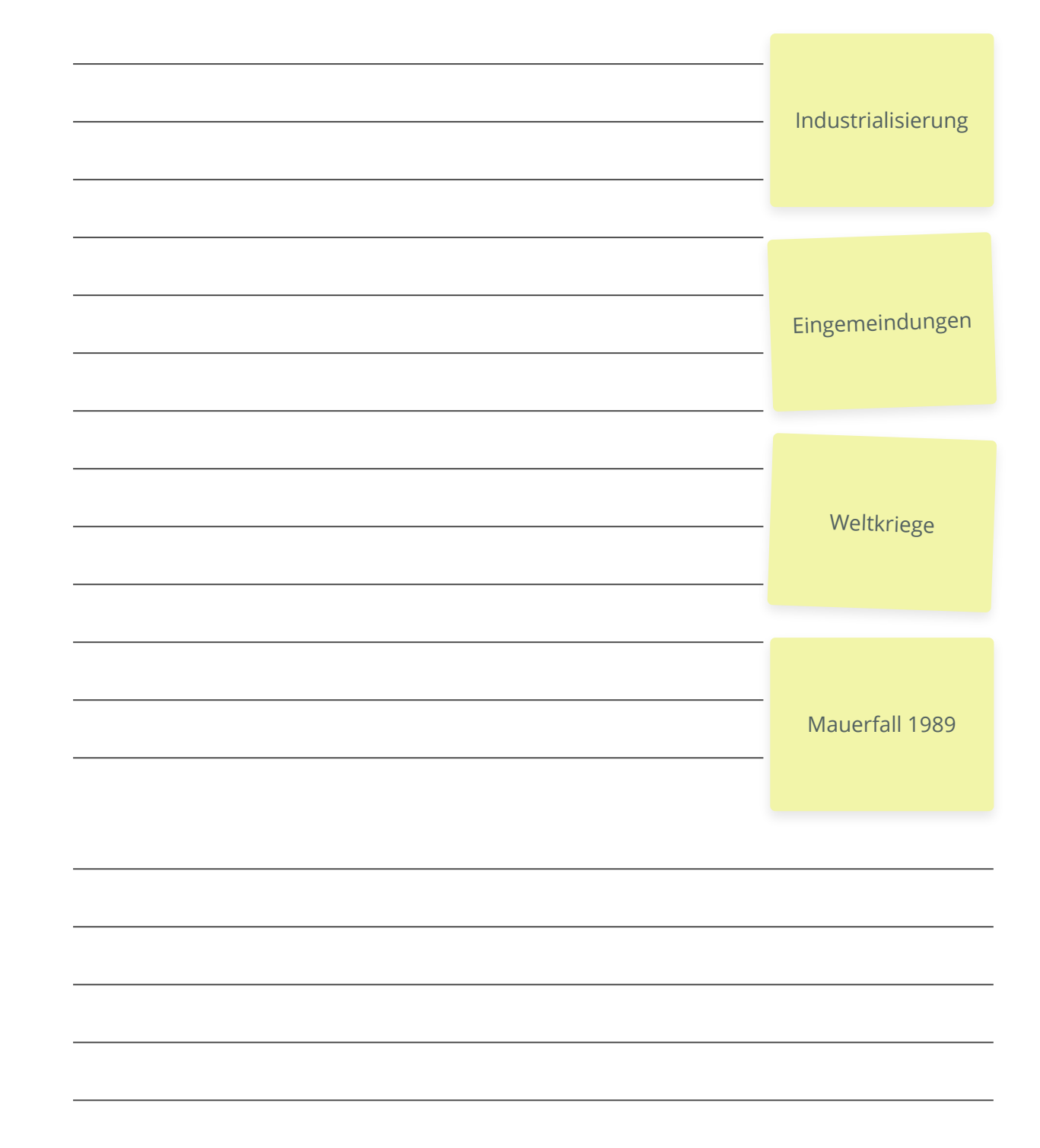

## **5. Chancen und Grenzen der Digitalisierung historischer Quellen**

1 **Informieren** Sie sich ausgehend von M8 zu einer weiteren digitalen Sammlung Ihrer Wahl. Berücksichtigen Sie die unten genannten Aspekte 1-5.

Eine Auswahl verschiedener digitaler Sammlungen finden Sie z.B. bei der **SLUB Dresden** oder bei **Sachsen.digital** - dem Landesdigitalisierungsprogramm für Wissenschaft und Kultur des Freistaates Sachsen.

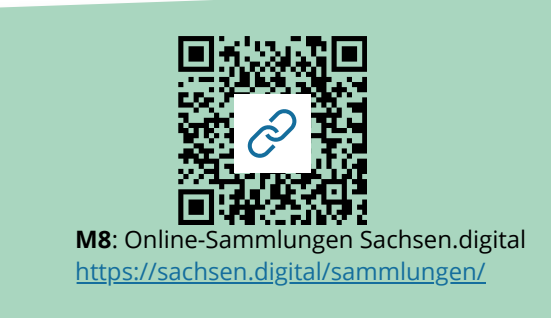

- *1. Name der digitalen Sammlung und Art der digitalisierten Quellen*
- *2. zeitliche und/ oder räumliche Begrenzung der digitalisierten Quellen*
- *3. Funktionalität der digitalen Sammlung (Recherche, Zoom, Speichern etc.)*

*4. Nutzungsmöglichkeiten der digitalen Sammlung privat und/oder im Unterricht und/ oder zu Forschungszwecken*

- *5. mögliche Grenzen bei der Benutzung der digitalen Sammlung*
- 2 **Formulieren** Sie 3 mögliche Forschungsfragen, auf die eine Recherche und Auswertung der digitalisierten Quellen der Sammlung aus Aufgabe 1 Antworten liefern könnten. Stellen Sie die digitale Sammlung anhand Ihrer Ergebnisse aus Aufgabe 1 und 2 der Klasse vor.

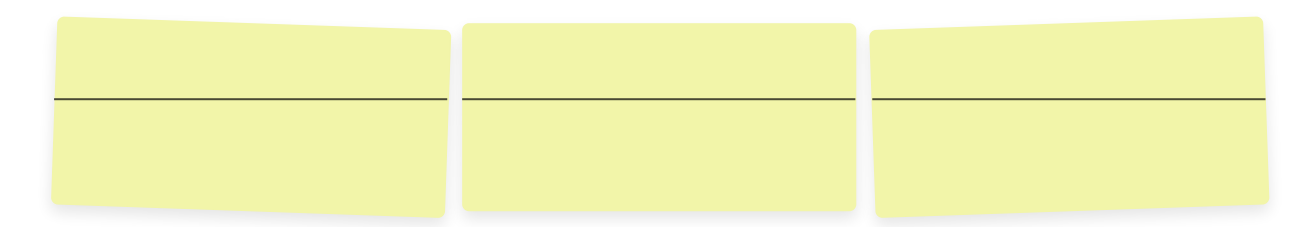

3 **Partnerarbeit digital: Beurteilen** Sie die Folgen der Digitalisierung für historisches Forschen und Lernen. Diskutieren Sie dazu gemeinsam mit Hilfe von M3 Chancen aber auch mögliche Erkenntnisgrenzen von digitalisierten Quellen im Gegensatz zu Originalquellen beispielsweise im Archiv.

> **M3: gemeinsam digital diskutieren**

> > <https://yopad.eu/>

Nutzen Sie Ihr bereits **erstelltes Etherpad** mit Ihrem Partner/Ihrer Partnerin und diskutieren Sie unter einer **neuen Überschrift**.